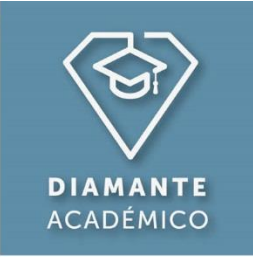

## 1. Ingreso del Usuario

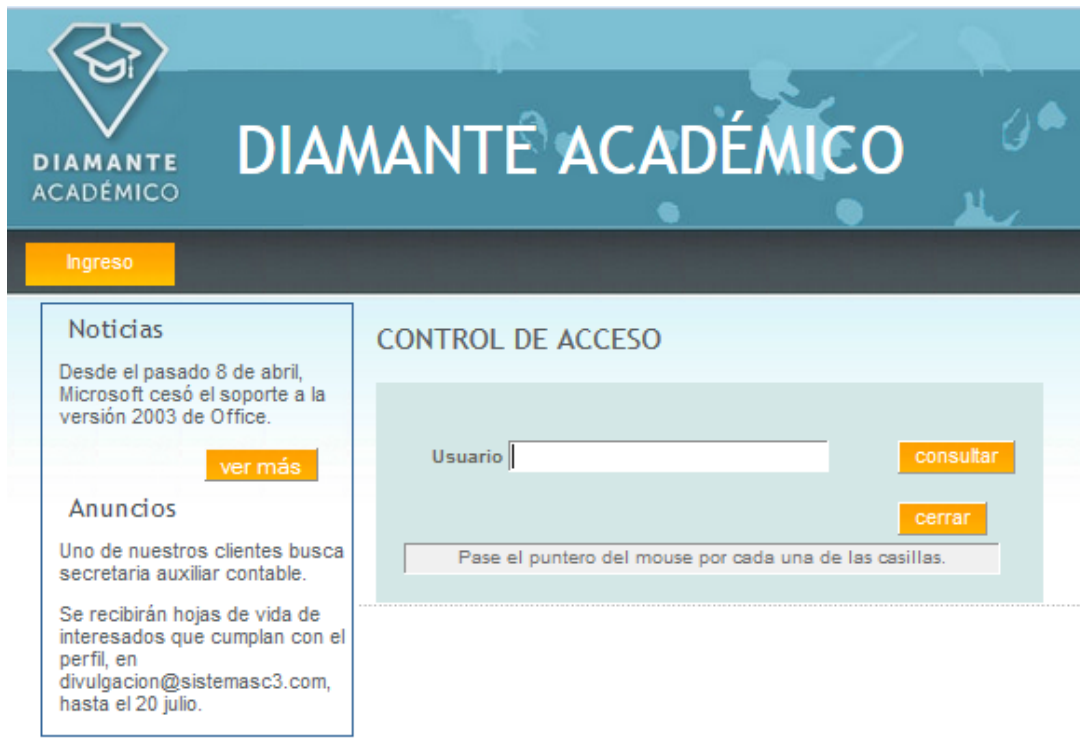

Ingrese al aplicativo desde www.sistemasc3.com/Diamante.

Digite su Nombre de Usuario y luego dé click en **CONSULTE** 

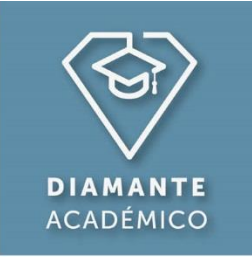

## 2. Si es primera vez…

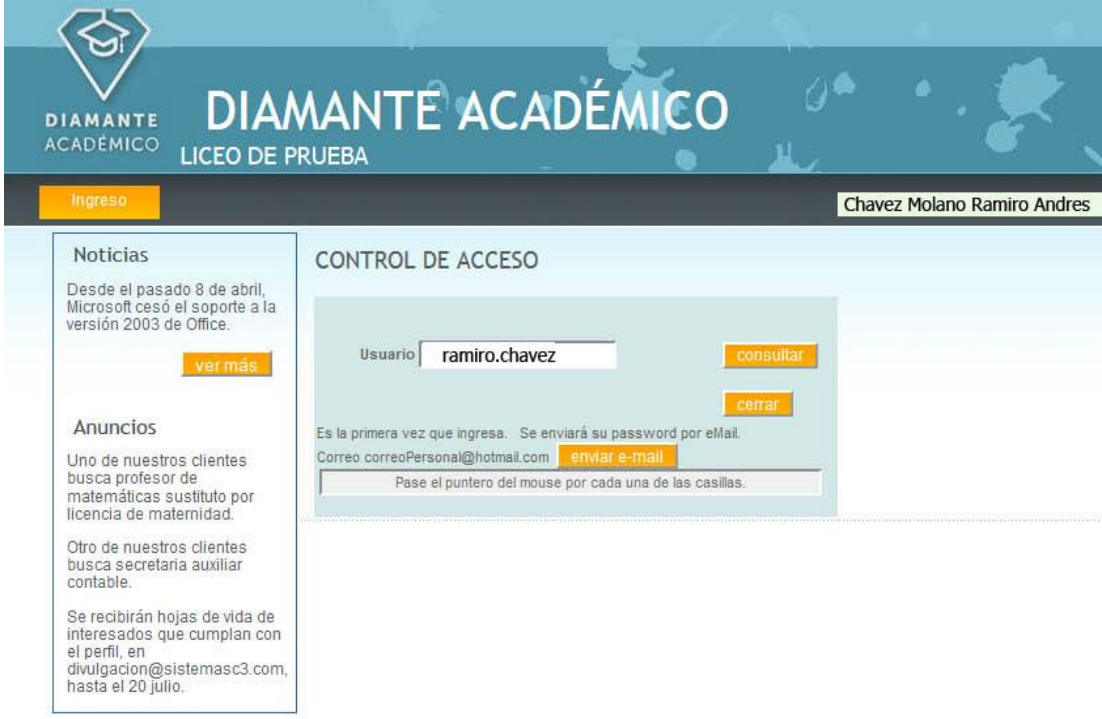

El programa detecta si ingresa por primera vez. Dé clic en **lenviare-mail** 

para que el aplicativo le envíe su contraseña al correo electrónico registrado

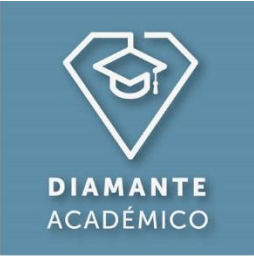

## 3. Ingreso de Contraseña

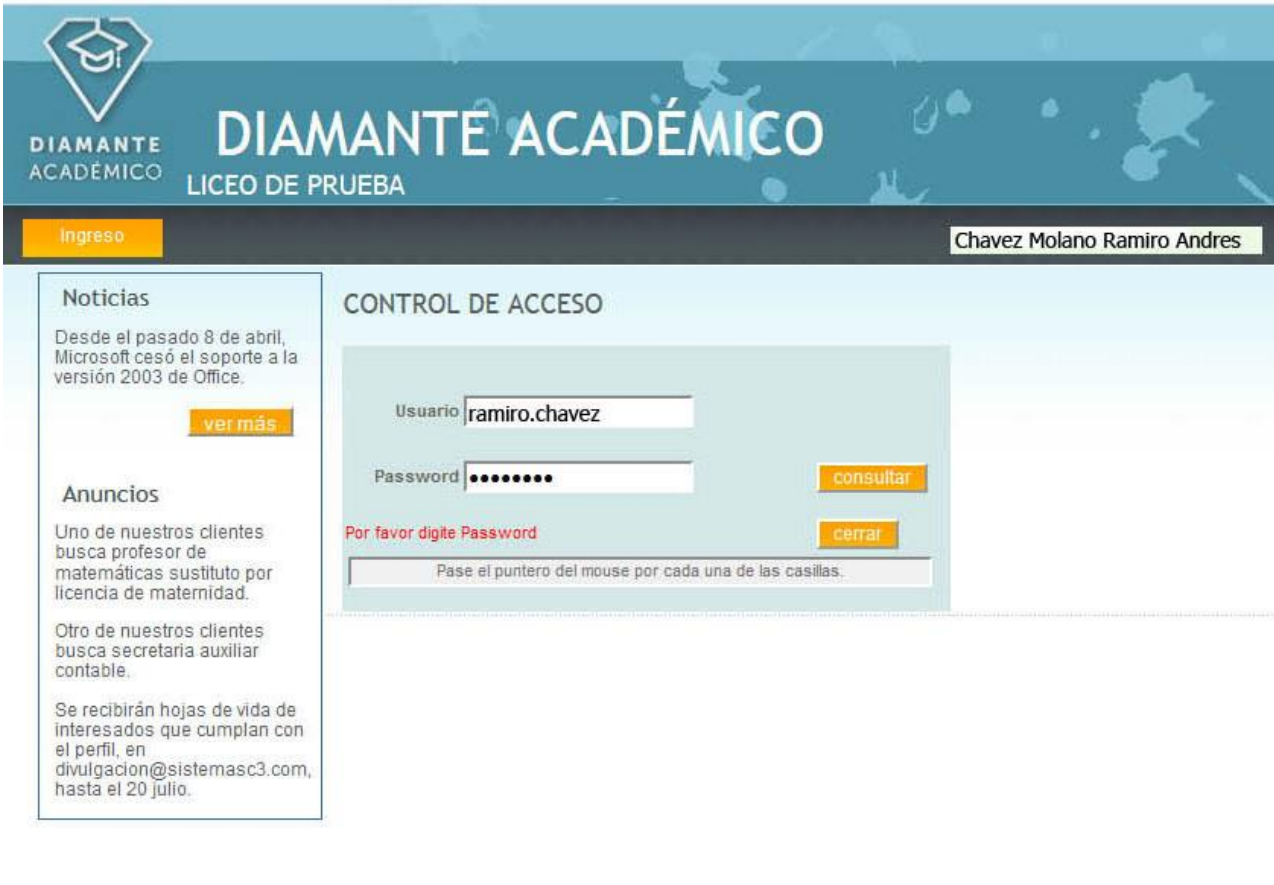

Una vez conozca su contraseña, digítela y nuevamente clic en Si la autenticación es correcta, podrá ver ver el Menú Principal

consultar

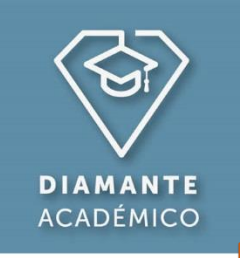

Por favor tenga en cuenta:

Si ya recibió su pasword por eMail pero ha errado el ingreso del password por tres veces consecutivas, el programa le ofrece enviarle nuevamente ese password a su eMail personal.